# GIPS

# Manuale utente

Grazie per aver scelto il nostro prodotto. Questa Guida rapida spiega come impostare il GPS Tracker.

#### **Messa in servizio del prodotto**

 $\neg$  Ricaricare alemno 12 ore al primo utilizzo.

 $\neg$  Inserire la scheda SIM nel verso giusto.

 $\rightarrow$  Premere il tasto  $\Phi$  per almeno 3 secondi, l'attivazione sarà terminata quando il LED blu lampeggia con la frequenza di 1 volta al secondo circa ,questo significa che è stata eseguita con successo la registrazione della SIM card.

Quando il lampeggio verde è di 1 volta ogni 3 secondi vuol dire che si è connessi alla rete GPS.

 $\lnot$  Controlla che la tua SIM card può chiamare, inviare SMS e usare le funzionalità GPRS.

 $\neg$  Controlla che la tua Sim card ha abbastanza credito.

 Assicurarsi che la scheda SIM può mostrare ID chiamante e non utilizza la funzione di trasferimento di chiamata.

#### **Modalità di inserimento SIM card e SD card**

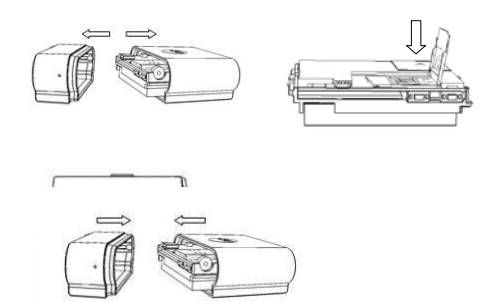

#### **FUNZIONI PRINCIPALI**

#### **Sd card**

Memoria aggiuntiva Micro SD card 2GB , che viene usata quando non c'e' copertura della rete,tutti I dati GPS vengono salvati sulla SD card e poi ritrasmessi non appena c'e copertura. Durante l'aggiornamento

L'aggiornamento della posizione può essere fatto tramite SMS, o anche in automatico tramite il software sul nostro sito web che sarà aggiornato di tanto in tanto.

#### **Continuità anche in assenza di rete**

I Dati verranno salvati nella scheda SD quando il segnale GPRS è debole o assente e verranno inviati alla piattaforma automaticamente quando ritorna la copertura GPRS.

#### **Password**

Ti consigliamo di cambiare la password al primo utilizzo.

#### **Autorizzazioni**

Gli SMS saranno inviati dal numero autorizzato. Il numero autorizzato può inviare il comando senza password.

#### **Modalità di traffico**

Ad ogni movimento il dispositivo invierà i dati GPS alla piattaforma o cellulare automaticamente; quando si sta Fermi il dispositivo va in modalità risparmio energia.

# **PROGRAMMAZIONE DEL GPS**

# **Configurazione Internet monitor.**

Per prima cosa bisogna Impostare l'APN. APN sta per Access Point Name. Per esempio per configurare l'APN di Wind per esempio, inviare un SMS "123456apninternet.wind" Bisogna impostare anche altri parametri ad esempio se: nome utente:Fido password: Fido

# **Configurazione IP e porte.**

 Dopo avere impostato l'APN con successo, inviare un SMS "123456adminip 5.9.106.108 4911" E la centralina risponderà : "adminip ok" 4911 è il numero di porta.

:Per impostare la trasmissione dei dati. Invia SMS: "123456t010s \*\*\* n" all'unità, risponderà "t010s \*\*\* n ok!" Questo significa che abbiamo programmato il GPS per inviare dati Ogni 10 secondi. Per terminare di inviare dati basta inviart un sms "123456tmno" E il GPS risponderà "tmno ok"

#### **Piattaforma Internet.**

La piattaforma internet vi viene fornita dal vostro fornitore.

# **Impostazione numeri autorizzati**

Se comandate per 10 volte con success o il dispositivo,verrete automaticamente inseriti nella lista dei numeri autorizzati.

Da questo momento in poi non avete più bisogno di inserire la password ad ogni comando. Per autorizzare un numero tramite commando,inviare al GPS un sms "123456 Admin 159200XXXXX" .

Nel dispositivo ci possono essere solo 5 numeri autorizzati. Per cancellare un numero dalla lista dei numero autorizzati inviare un SMS "123456admin".

# **Cambio password**

Per cambiare la password del dispositivo inviare un SMS "123456password000000" dove 123456 è la vecchia password (nel nostro caso quella di default) e 000000 è la nuova password e il GPS risponderà" password 000000 ok "

# **Richiesta posizione singola**

Telefonare al dispositivo al numero della sim card inserita. Il dispositivo riaggancerà e invierà un SMS con la posizione. L'SMS conterrà un comodo link per visualizzare direttamente Il GPS sulla cartina.

In alternativa si può mandare un sms "123456smslinkone" e il GPS risponderà al messaggio con la posizione.

#### **Richiesta programmata di posizionamento**

Inviare un SMS "123456t030s002n" al GPS e risponderà "t030s002n ok!" Il significato è il seguente: 123456t030s002n password 123456t030s002n invio SMS ogni 30 sec. (minimo 005s max 255s) 123456t030s002n numero di messaggi totali 2 (max 999n)

#### **Funzione monitor**

 Mandare al GPS un SMS "123456monitor" e risponderà "monitor ok!", quindi chiamare l'unità per entrare in modalità monitor. La funzione monitor consente di ascoltare l'audio in diretta.

Per uscire da questa funzione inviare al GPS un SMS "123456tracker" e risponderà "tracker ok!"

#### **Modalità traffico**

Inviare un SMS "123456traffic 5" al GPS, risponderà "traffico di 5 ok". 5 sta per il livello di sensibilità, impostazione da 0 a 10. Ogni volta che il GPS si muove viene inviato un SMS con la posizione e comunque il GPS viene monitorato ogni 30 secondi.

0 si usa per uscire dalla modalità traffico inviando un SMS "123456traffic 0" e il GPS risponderà "traffic 0 ok!"

#### **Allarme vibrazione**

Inviare un SMS "123456shake 5" al GPS, risponderà "shake 5 ok". L'unità trasmetterà il messaggio di allarme al telefono quando c'e una piccola vibrazione. Il numero 5 indica il livello di sensibilità, impostazione da 0 a 10. 0 significa disattivare la funzione, infatti si esce da questa funzione inviando: "123456shake 0" Nota: Questa funzione non può funzionare in modalità traffico.

# **Allarme superamento limite di velocità**

Mandare un SMS "123456speed 050" al GPS, risponderà "SPEED ok". Quando la velocità supera I 50 Km/h il GPS invierà un SMS di allarme.

Per disattivare la funzione inviare un SMS: "123456speed 0"Avviso: L'allarme di velocità va impostato almeno a 50 kmh.

# **Allarme movimento**.

Dopo che il GPS rimane immobile in un posto per più di 3 minuti, inviare un SMS "123456move 200" al GPS, risponderà "move 200 OK".

Il GPS invierà un SMS di allarme quando si sposta di 200 metri dal punto iniziale. Per disattivare inviare un SMS "123456move 0 "

#### **Barriera virtuale**

La barriera va impostata sulla mappa tramite 2 punti gps. Ad esempio se abbiamo le 2 coordinate GPS: 22.589155N, 113.827732E 22.559000N, 113.897111E Per impostare la barriera virtuale bisogna mandare un sms: "123456stockade 22.589155N,113.827732E;22.559000N,113.897111E" E il GPS risponderà con l'sms di conferma. Non appena il GPS attraversa questa barriera verrà inviato un SMS di allarme

Per disattivare la funzione inviare un SMS: "123456stockade"

#### **Calcolo chilometraggio totale**

Se si desidera calcolare la distanza in miglia, secondo la seguente procedura:

1. Invia SMS "123456gprsdata 1" per attivare la funzione

- 2. Invia SMS "123456t010s \*\*\* n" per impostare la scansione di tempo di calcolo
- 3. Invia SMS "123456km0" per azzerare il conteggio

4. Invia "123456km?" per interrogare e il GPS risponderà indicando il chilometraggio totale da quando si è azzerato il conteggio.

# **SOS**

Premere il tasto SOS per 3 secondi in caso di pericolo.trasmetterà "help me" a tutti i numeri autorizzati.

# **Link Mappa**

Il dispositivo può fornire la sua posizione in 2 modi: con un link o con le coordinate in formato testo

Per attivare la modalità link inviare un SMS "123456smslink" al GPS,e risponderà "Smslink ok", quindi telefonare al GPS e questo invierà un SMS con il link diretto della mappa di google.

Per attivare la modalità testo inviare un SMS "123456smstext" .

# **Aggiornamento al volo**

Se si ha bisogno di aggiornare il software del GPS bisogna Inserire una micro Sd card nel GPS e inviare un SMS :

"123456ldu, server = http://www.cnjeo.com / giù / vpj.bin, en = 72 " Riceverete 2 sms di conferma aggiornamento e richiede un Tempo di circa 5 minuti.

# **Stato**

Mandare un SMS "123456status" al GPS, risponderà con un SMS che specifica IMEI, velocità, batteria, stato di posizione, ora, IP, APN, ecc

# **Ora**

Il default è ora di Pechino, se si desidera modificare l'ora, inviare "123456time zone -7 ". Questo riporta all'ora GMT+1 di Roma

# **UDP / TCP**

L'impostazione predefinita è TCP, se si desidera modificare in UDP, Inviare un SMS "123456gprsmode 1" se si vuole tornare suTCP, inviare un SMS "123456gprsmode 0".

# **Versione**

Inviare un SMS "123456version", Risponderà con un SMS contenente informazioni sulla versione.

# **Ripristino impostazioni di fabbrica-RESET**

Inviare un SMS "123456begin" Risponderà "begin ok!",

# **Caratteristiche del prodotto**

- GSM/GPRS module: SIMCOM SIM900
- Banda: 850/900/1800/1900Mhz
- Protocollo di comunicazione: TCP/UDP
- CPU: ARM7
- GPS chip: SIRF3 Sensibilità: -159dBm Precisione: 5-20m
- $\geq$  Tempo di primo avviamento 45s Hot status 1s
- $\ge$  Caricabatteria da casa: 110-220V input 5V output
- > Batteria: 3.7V 860mAh Li-ion battery Standby: 250hours
- > Isolamento : IPX-8
- Temperatura suportata da spento: -40°C to +85°C

# **Avvertenze e Note**

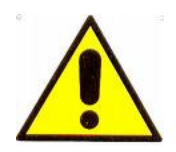

# **ATTENZIONE:**

Per evitare fiamme o shock di varia natura, non esporre l'apparecchio alla pioggia o a liquidi di alcun tipo.

# **Dichiarazione di conformità**

Noi importatori

Skynet Italia srl Via del Crociale 6 Fiorano Modenese (MO)

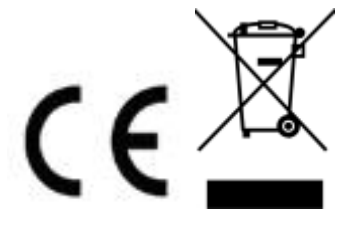

dichiariamo che il prodotto: Localizzatore GPS – GIPS - rispetta i requisiti essenziali della Direttiva EMC 2004/108 CEE

#### EN 61000-6-3: 2007

#### EN 50130-4:1995+A1:1998+A2:2003

#### INFORMAZIONI AGLI UTENTI

ai sensi dell'art. 13 del Decreto Legislativo 25 luglio 2005, n. 151 "Attuazione delle Direttive 2002/95/CE, 2002/96/CE e 2003/108/CE, e successive modifiche relative alla riduzione dell'uso di sostanze pericolose nelle apparecchiature elettriche ed elettroniche, nonché allo smaltimento dei rifiuti"

Il simbolo del cassonetto barrato riportato sull'apparecchiatura indica che il prodotto alla fine della propria vita utile deve essere raccolto separatamente dagli altri rifiuti.

L'utente dovrà, pertanto, conferire l'apparecchiatura integra dei componenti

essenziali giunta a fine vita agli idonei centri di raccolta di differenziata dei rifiuti elettronici ed elettrotecnici, oppure riconsegnarla al rivenditore al momento dell'acquisto di nuova apparecchiatura di tipo equivalente, in ragione di uno a uno. L'adeguata raccolta differenziata per l'avvio successivo dell'apparecchiatura dimessa al riciclaggio, al trattamento e allo smaltimento ambientale compatibile contribuisce ad evitare possibili effetti negativi sull'ambiente e sulla salute e favorisce il riciclo dei materiali di cui è composta l'apparecchiatura. Lo smaltimento abusivo del prodotto da parte dell'utente comporta l'applicazione delle sanzioni amministrative di cui al D.Lgs n. 22/1997" (articolo 50 e seguenti del D.Lgs n. 22/1997).